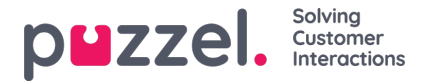

## **Jira integrasjon**

For å integrere mot din Jira konto:

1. Gå til **Innstillinger> Integrasjoner> Jira**

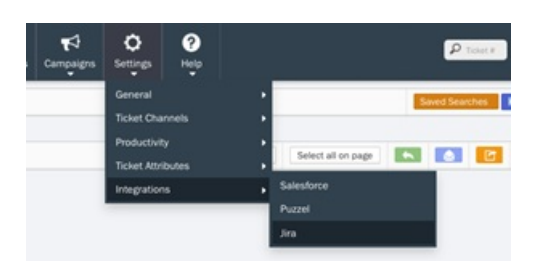

2. Fyll ut konto informasjonen

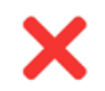

## Your Jira Account is not connected.

Please provide your Account Credentials below:

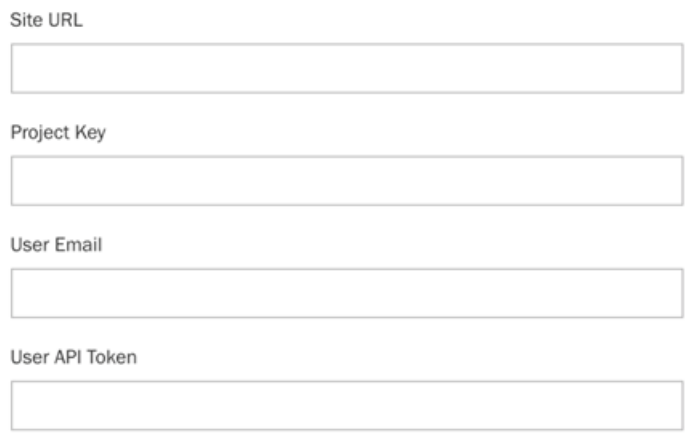

- Site URL Dette er din Jira site sin URL
- Project Key- Dette er din Jira programvares prosjektkode da du satt opp ditt prosjekt og kan også sees i nettleserens address-felt (f.eks. https://your-site name.atlassian.net/secure/RapidBoard.jspa? rapidView=1&projectKey=your-project-key) Merk: Project Key er case-sensitiv.
- User Email- Dine JIRA-brukers epost
- User API Token- Dette er din Jira programvares API Token for en bruker du laget for API bruk og kan også sees ved å nagivere via topp/hovedmeny <br >>br>Your Avatar > Account Settings > Security (sidebar) > API token > Create and manage API tokens
- 3. 3. Når du har fyllt ut feltene med den riktige informasjon vil din Jira konto være koblet. Du kan velge å redigere eller å koble fra kontoen.

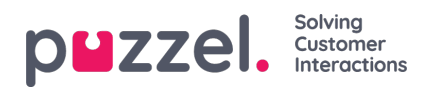

## Sira Software

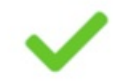

## Thank you for connecting your Jira Account!

Edit Credential

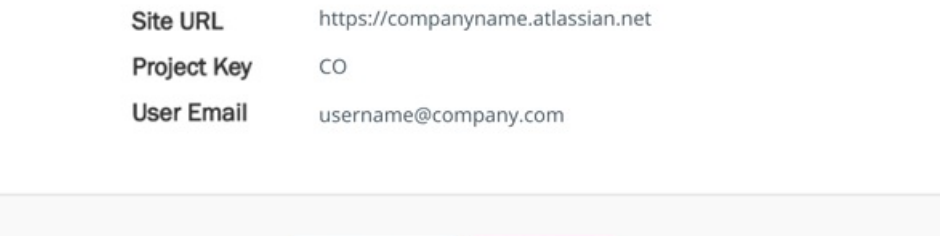

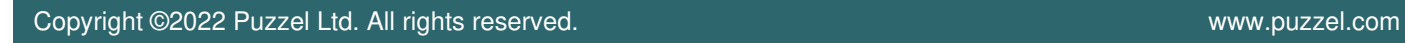